- *d The* **date**
- **p The current Default Drive and Directory**
- **y The DOS version number**
- **n The current Default Drive**
- **g The > character**
- **1 The < character**
- **b The I character**
- **h A backspace (the previous character is erased)**
- **e The ESCape character**
- **The CR LF (carriage return-linefeed) sequence (go the beginning of the next line on**   $\overline{a}$ **the display screen)**

**Examples:** 

**PROMPT Hello, User Sets the DOS prompt to the message** 

**Hello, User** 

## **PROMPT \$p \$g**

Sets the DOS prompt to the Current Drive and Directory followed by the  $>$  character. If the **current directory of Drive C: is \123 \BUDGETS, the prompt will display** 

## **C:\123\BUDGETS>**

**Any variant of the above example is the prompt that should be set in your AUTOEXEC.BAT file. This way you will always know what directory you (and DOS) are in.** 

**PROMPT Hi, John. I'm** *in* **\$p SgSg Sets the prompt to the message Hi, John. I'm in C:\123\BUDGETS> >** 

## **2.1.7.3FORMAT - Prepare a Diskette For DOS Use**

**Format, like Copy, is a command with many options. Format takes 8 pages to explain in the IBM DOS manual. We will describe only the most common options, but ALL the warnings.** 

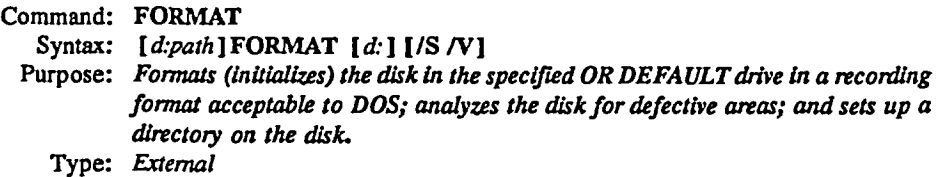

**As FORMAT is an External command (a program file),** *d:path* **before the command tells DOS where to find it on the disk.** 

*d: after* **the command specifies which drive contains the disk to be formatted.** 

**All the switches are optional, and have the following meanings:** 

**/S Copies the essential DOS files onto the newly-formatted disk, making it a system disk (Le. the machine can** *be* **started with this diskette in Drive A:**